PENSION – MPF/ORSO/MACAU PENSION

# "AIA CONNECT" USER GUIDE

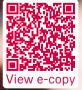

**AIA Corporate Solutions** 

Your Pension and Group Insurance Partner

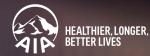

# "AIA CONNECT"

"AIA Connect" lets you manage your AIA accounts within one app, from MPF/ORSO/Macau Pension, group insurance and individual life insurance to AIA Vitality. It allows you to check your account balance, change your investment portfolio and obtain important information easily anytime, anywhere.

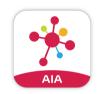

Search for "AIA Connect" on the App Store or on Google Play

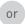

Scan this QR code

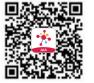

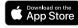

Get IT ON Google Play

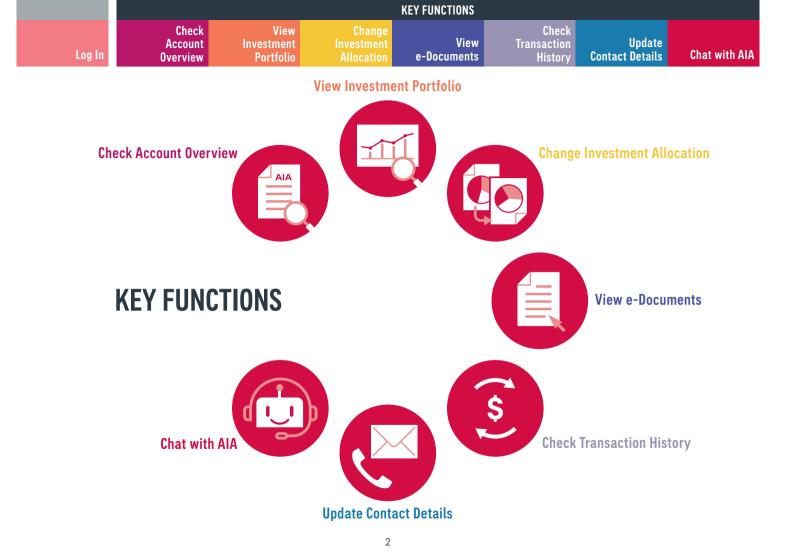

|                                                                                    |                                         |                                                                                                    |                                                    | KEY FUNCTIONS |                                                         |                                                          |                                                                      |
|------------------------------------------------------------------------------------|-----------------------------------------|----------------------------------------------------------------------------------------------------|----------------------------------------------------|---------------|---------------------------------------------------------|----------------------------------------------------------|----------------------------------------------------------------------|
| Log In                                                                             |                                         |                                                                                                    |                                                    |               |                                                         |                                                          | Chat with AIA                                                        |
| Existing user:<br>1 →<br>Tap "Login" on the login sc<br>and password, then tap "Lo | Log In<br>reen. Enter your "Al<br>ogin" | A EASY LOGIN" ID                                                                                                    | <b>2 →</b><br>Tap "Act Now" or<br>Your Login Secur | n "Enhance C  | B→<br>lick "UPDATE" to upda<br>f applicable, then tap f |                                                          | r email address,                                                     |
|                                                                                    |                                         | n de la companya de la companya de la | SECURITY<br>Help us to pr                          | N<br>ACT NOW  | Enal                                                    | on for<br>twith<br>d to<br>A<br>acts<br>of<br>m<br>PRATE | r login experience on mobile<br>bis biometrics login if your<br>sit, |

|        | KEY FUNCTIONS                |  |  |  |  |  |               |  |  |
|--------|------------------------------|--|--|--|--|--|---------------|--|--|
| Log In | Check<br>Account<br>Overview |  |  |  |  |  | Chat with AIA |  |  |

Input your "AIA EASY LOGIN" password, then tap "Verify"

# 5→

Enter the One-Time Passcode ("OTP") we sent to your mobile or email, then tap "Submit"

#### 6→

OTP Login registration is completed. Tap "Re-login" to log in

#### 7→

On the login screen, log in with your "AIA EASY LOGIN" ID and password

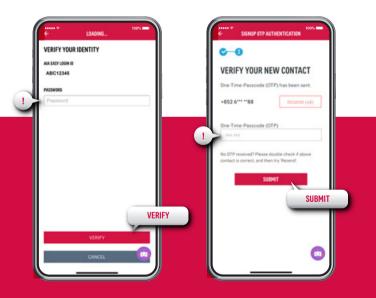

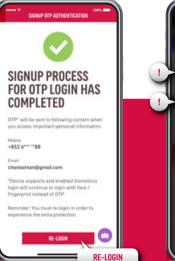

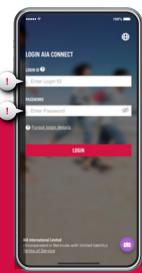

|        |                              |  | KEY FUNCTIONS |  |               |
|--------|------------------------------|--|---------------|--|---------------|
| Log In | Check<br>Account<br>Overview |  |               |  | Chat with AIA |

Select mobile or email to receive the "OTP" and tap "Confirm"

#### 9•

Tap "Send OTP" and a "OTP" will be sent to your mobile or email. Input the "OTP" we sent you to  $\log$  in.

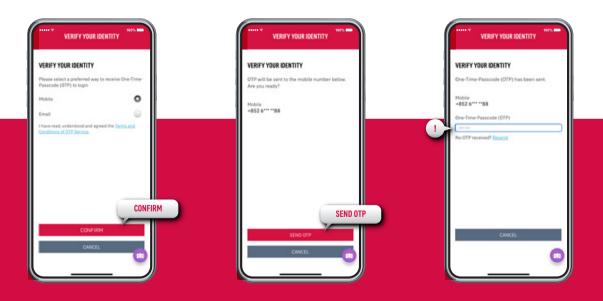

|                                                                           |                                                                                                    |                                                                                                    | KEY FUNCTIONS                                                                                                    |             |                                                                                                    |                                                                 |                                                |  |
|---------------------------------------------------------------------------|----------------------------------------------------------------------------------------------------|----------------------------------------------------------------------------------------------------|----------------------------------------------------------------------------------------------------|-------------|----------------------------------------------------------------------------------------------------|-----------------------------------------------------------------|------------------------------------------------|--|
| Log In                                                                    |                                                                                                    |                                                                                                    |                                                                                                    |             |                                                                                                    |                                                                 | Chat with AIA                                  |  |
| New user:<br>1 →<br>Tap the "New User Registra<br>then tap "Register Now" | Log In<br>ation" button on the                                                                                                    | login screen                                                                                                    | <b>2 →</b><br>Enter your perso<br>information and<br>"AIA EASY LOGIN<br>password                                                                                                    | l create an | 3 →<br>You've created your<br>"AIA EASY LOGIN" ID                                                                                                    | 4 →<br>On the login<br>with your ne<br>"AIA EASY LO<br>password | screen, log in<br>wly created<br>JGIN'' ID and |  |
|                                                                           | A<br>A<br>Cost<br>and<br>A<br>Cost<br>and<br>A<br>Cost<br>and<br>A<br>Cost<br>and<br>A<br>Cost<br>and<br>A<br>Cost<br>and<br>A<br>Cost<br>and<br>A<br>Cost<br>a<br>Cost<br>a<br>Cost<br>Cost<br>a<br>Cost<br>a<br>Cost<br>a<br>Cost<br>Cost<br>a<br>Cost<br>Cost<br>Cost<br>Cost<br>Cost<br>Cost<br>Cost<br>Cost | AL EASY LOOR<br>AL EASY LOOR<br>AL EA | NEW USER REGISTER FOR ALL     Sector vib in a free simpl     Ale Easy Legin ID     Eg petersmith     Eg petersmith | A EASY      | <text><text><image/><image/><section-header><section-header><section-header><section-header><section-header><section-header></section-header></section-header></section-header></section-header></section-header></section-header></text></text> | Erter Passwork     Cranct Joain.de     New 6                    | 2.00<br>×                                      |  |

|        | KEY FUNCTIONS                |  |  |  |  |  |               |  |  |
|--------|------------------------------|--|--|--|--|--|---------------|--|--|
| Log In | Check<br>Account<br>Overview |  |  |  |  |  | Chat with AIA |  |  |

Select mobile or email to receive the "OTP" and tap "Confirm"

### 6→

Tap "Send OTP" and a "OTP" will be sent to your mobile or email. Input the "OTP" we sent you to log in.

# **7 →** Tap the profile icon on the top left

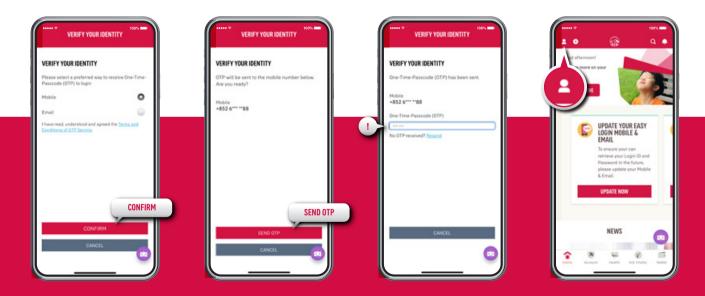

|        | KEY FUNCTIONS                |  |  |  |  |  |               |  |  |
|--------|------------------------------|--|--|--|--|--|---------------|--|--|
| Log In | Check<br>Account<br>Overview |  |  |  |  |  | Chat with AIA |  |  |

Tap "Account Maintenance" on the "Profile" page

# 9 → Tap "MPF/ORSO/Macau Pension"

#### 10 •

Enter the required information to register your "AIA MPF/ORSO/Macau Pension" member account

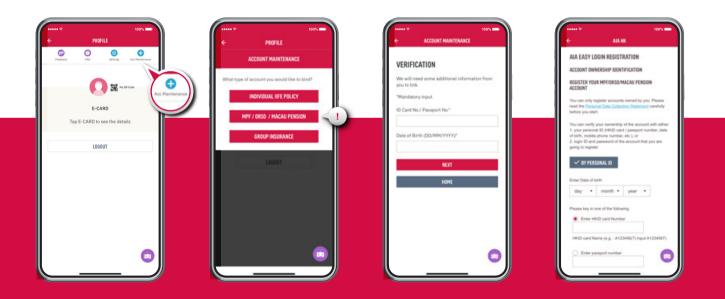

|                                                        |                           |                                                                                                    |                                                     | KEY FUNCTIONS                                                                                                    |                                                                                                    |                                                                                                    |               |
|--------------------------------------------------------|---------------------------|----------------------------------------------------------------------------------------------------|-----------------------------------------------------|----------------------------------------------------------------------------------------------------|----------------------------------------------------------------------------------------------------|----------------------------------------------------------------------------------------------------|---------------|
| A                                                      | Check<br>ccount<br>erview | View<br>Investment<br>Portfolio                                                                                                    | Change<br>Investment<br>Allocation                  | View<br>e-Documents                                                                                                    | Check<br>Transaction<br>History                                                                                                    | Update<br>Contact Details                                                                           | Chat with AIA |
| Check Acco                                             | unt Overvi                | ew                                                                                                    |                                                     |                                                                                                    | vestment Portfo                                                                                                    | lio                                                                                                 |               |
| 1 →<br>Tap "Account" in the botto<br>menu              | om                        | 2 ●<br>Select the relevar<br>tap "Sub Account                                                                                                    |                                                     | 1 →<br>Tap "Account" in the<br>menu, then tap "Inve<br>Portfolio"                                                                                                    |                                                                                                    | 2 •<br>Select the relevant a<br>to check your invest<br>portfolio                                   |               |
| ACCOUNT SUMMARY                                        | ×                         | COUNT DETAILS<br>DECONT DETAILS<br>SUB ACCOUNT DETAILS<br>SUB ACCOUNT DETAILS<br>Current Employment<br>Employment Analogy Contribution<br>Employment Valuationsy Contribution<br>Employment Valuationsy Contribution<br>Employment Valuationsy Contribution<br>Employment Valuationsy Contribution<br>Employment Valuationsy Contribution<br>Market Valua (1923)<br>Vented Benefits Market Valua (1923)<br>Mender Valuationsy Contribution<br>Market Valua (1923)<br>Mender Valuationsy Contribution<br>Market Valua (1923)<br>Vented Benefits Market Valua (1925)<br>Enternet Employment | 200.000.00<br>200.000.00<br>200.000.00<br>200.000.0 | HID 800,000.00                                                                                                    | 1004 - Contraction of the second second seco |                                                                                                    |               |
| 105 The illustration above includes all pension plans. |                           | Mandatory Controllation<br>Market Value (1922)<br>Vestal Brantim Market Value (1922)<br>Valuetary Controllation<br>Market Value (1922)<br>Vestal Brantins Market Value (1922)<br>Data<br>Market Value (1922)                                                                                                    | 0.00<br>0.00<br>0.00<br>800.07                      | 20 Jan 2020<br>The portfolio summary shown above is<br>calculated based on the last at analosis<br>(s) and are for reference only. At<br>account subar may vary subject to pole<br>for the state of the state of the state<br>for the state of the state of the state<br>for the state of the state of the state of the<br>former of the state of the state of the state<br>for the state of the state of the state of the state<br>for the state of the state of the state of the state<br>for the state of the state of the state of the state of the<br>state of the state of the state of the state of the state<br>for the state of the state of the state of the state of the state of the<br>state of the state of the state of | e unit<br>ual                                                                                                    | • 9453% Fund A     • 1452% Fund A     • 152% Fund B     • 152% Fund C     • 152% Fund C     • 142 ▼ | 0             |

| KEY FUNCTIONS                |                                 |                                    |                     |                                 |                           |               |  |  |  |
|------------------------------|---------------------------------|------------------------------------|---------------------|---------------------------------|---------------------------|---------------|--|--|--|
| Check<br>Account<br>Overview | View<br>Investment<br>Portfolio | Change<br>Investment<br>Allocation | View<br>e-Documents | Check<br>Transaction<br>History | Update<br>Contact Details | Chat with AIA |  |  |  |

#### Change Investment Allocation

#### 1•

Select one of the fund switching options in "Investment Portfolio Management" page, then follow the instructions to select the fund(s) and enter the relevant information

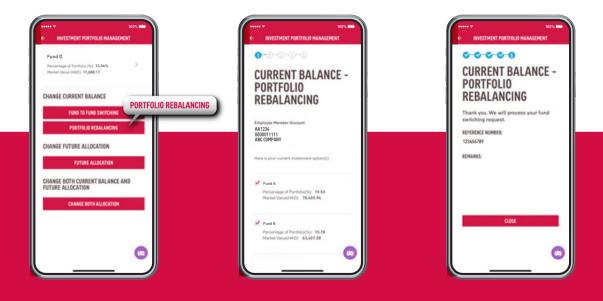

|                                                                                                    |                                                                                                    | KEY FUNCTIO                                                                                                    | ONS                                                                                                    |                                                                                                    |
|----------------------------------------------------------------------------------------------------|----------------------------------------------------------------------------------------------------|----------------------------------------------------------------------------------------------------|----------------------------------------------------------------------------------------------------|----------------------------------------------------------------------------------------------------|
| Log In                                                                                                    | Check View<br>Account Investment<br>Overview Portfolio                                                                                                    | Change<br>Investment V<br>Allocation e-Docum                                                                                                    | Check<br>View Transaction<br>ents History Co                                                                                                    | Update<br>ntact Details Chat with AIA                                                                                                    |
| View Do                                                                                                    | ocuments                                                                                                    | Check Transaction                                                                                                    | n History                                                                                                    |                                                                                                    |
| 1 →<br>Tap "Account" in the bottom<br>menu. Tap "e-Document".<br>Then, select the relevant<br>account and document<br>category | 2 •<br>View your member benefit<br>statement and other<br>documents                                                                                                    | 1 →<br>Tap "Account" in the bottom<br>menu, then tap "Transaction".<br>Select the relevant account<br>and transaction category,<br>then tap the "Next" button | 2 →<br>Check your contribution<br>record                                                                                                    | 3 •<br>Check your fund switching<br>record                                                                                                    |
| Account Overview Inv. Port <sup>11</sup> Number<br>- Document<br>- At1234 / 000011111 (self-Employed An                        | •••••?         000.000           •         LODCHENT           •         +           •         +           •         +           •         +           •         +           •         +           •         +           •         +           •         +           •         +           •         +           •         +           •         +           •         +           •         +           •         +           •         +           •         +           •         +           •         +           •         +           •         +           •         +           •         +           •         + | TRANSACTION<br>HISTORY                                                                                                    | Contribution Hotel     Contribution Hotel     Contribution     Contribution     Type     Contribution     Type     Contribution     Type     Contribution     Type     Contribution     Type     Contribution     Type     Contribution     Type     Contribution     Type     Contribution     Type     Contribution | Control Control Contro Control Control Control Control Control Control Control Control Co     |
| Plan and Member                                                                                                    |                                                                                                    | AA1234 / 000011111 Employee Member Ac-     Intribution                                                                                                    | Contribution Period           01/09/2019         25/09/2019           Deating Date         Tatal(9HD)           27/09/2019         2.310.00           Contribution Period         Contribution Period                                                                                                    | Request Date         30 Jan 2020 12 13 10           Reference No.         200915677           Request Dance         Alk Connect           Request Date         Alk Connect           Request Date         Change Both Curvent Balance and<br>Folue Reflocation           Request Date         30 Jan 2020 12 12 07                                                                                                    |
| Plan and Member **  13/11/2019 ce to Self                                                                                      | M NH MARK                                                                                                    | Please select                                                                                                    | 01/08/2019 - 31/08/2019<br>Dealing Date Total(HKD)<br>29/08/2019 2.310.00<br>Centribution Period<br>01/07/2019 - 31/07/2019                                                                                                    | Helpert Data Hold Table Helpert Data Hold Table Helpert Data Hold Table Helpert Data Hold Table Helpert Data Helpert Data |
| Statement                                                                                                    |                                                                                                    | Contribution History Fund Switching History                                                                                                    |                                                                                                    |                                                                                                    |

|                                                                                                    |                                      |                                                                                                    |                                                                                                    | KEY FUNCTIONS             |                                                                                                    |                                                                                                    |                                                                                                    |
|----------------------------------------------------------------------------------------------------|--------------------------------------|----------------------------------------------------------------------------------------------------|----------------------------------------------------------------------------------------------------|---------------------------|----------------------------------------------------------------------------------------------------|----------------------------------------------------------------------------------------------------|----------------------------------------------------------------------------------------------------|
| Log in                                                                                                    |                                      |                                                                                                    |                                                                                                    |                           | Check<br>Transaction<br>History                                                                                                 | Update<br>Contact Details                                                                                                    | Chat with AIA                                                                                                    |
| Update Conta                                                                                                    | act Details                          |                                                                                                    |                                                                                                    |                           |                                                                                                    | Chat with AIA                                                                                                    |                                                                                                    |
| <b>1 →</b><br>Tap the profile icon on the<br>top left                                                                                                    | <b>2 •</b><br>Tap "Cont<br>your pers | act Details", then tap<br>onal contact informa                                                                                                    | o "Update Contact<br>tion                                                                                                    | ts" to update C<br>c<br>y | I →<br>Click "Chat with AIA" ico<br>hat with "Andy" anytim<br>your questions about ou<br>products and services                  | e on instant res<br>r questions                                                                                                    | sponse to your                                                                                                    |
| ACCENT<br>ACCENT<br>AC | Patin d                              | PROFILE<br>Profile<br>Profile<br>Pro | CONTACT INFORMATION<br>Matche<br>B326666888<br>Email<br>Chattatimangeemail123.cc<br>ADDRESS INFORMATION<br>CORRESPONDENCE ADDRESS<br>FLAT 123, 12/F,<br>ASG ARC STREET,<br>HONG KONG | om<br>N                   | WELCOME TO ALA<br>WELCOME TO ALA<br>Desired and and and and and and and and<br>HIM MALE AND AND AND AND AND AND AND AND AND AND | Contraction of the second second seco | Account Maintenance           Account Maintenance           MFF Account Consolidation           Update Investment Portfolio           Update Investment Portfolio           Self-Employed Person |
| Accest reads Ac Young Refer                                                                                                    | PLATINUM<br>Membership Num           | ber 💼                                                                                                    | UPDATE CON                                                                                                    |                           | Manager A 332                                                                                                    |                                                                                                    |                                                                                                    |

"AIA", "the Company" or "we" herein refers to AIA International Limited (Incorporated in Bermuda with limited liability).

# Please contact us for enquiries

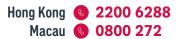

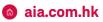

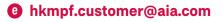